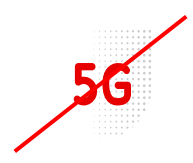

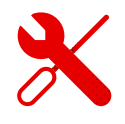

## **Nastavení zálohy na ZTE MF255V**

- Do modemu ZTE MF255v se přihlásíme stejně, jako do modemů od jiných značek.
- Nejprve však musíme být přihlášení k Wi-Fi modemu.
- **·** Jak to provést si ukážeme v tomto návodu.

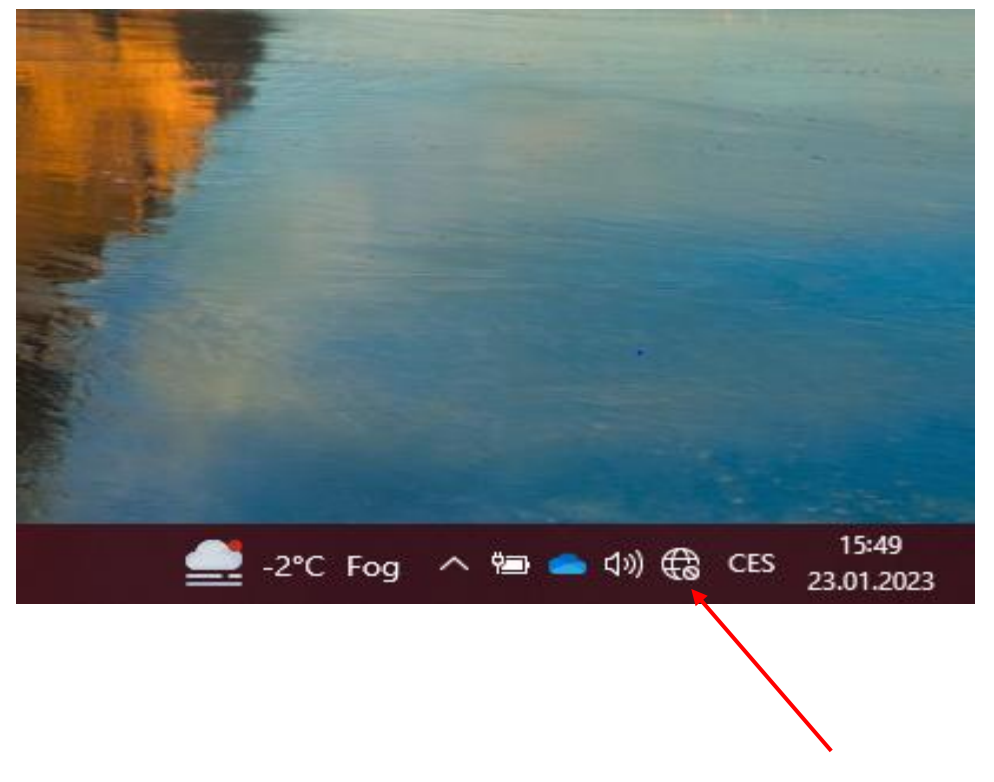

Rozklikneme dostupná připojení v našem počítači a dle štítku na modemu najdeme Wi-Fi název modemu.

▪ Přihlašovací údaje k Wi-Fi nalezneme ze spodní části štítku.

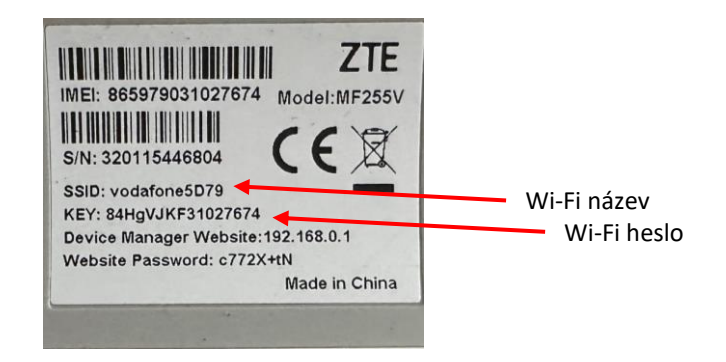

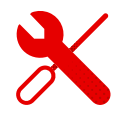

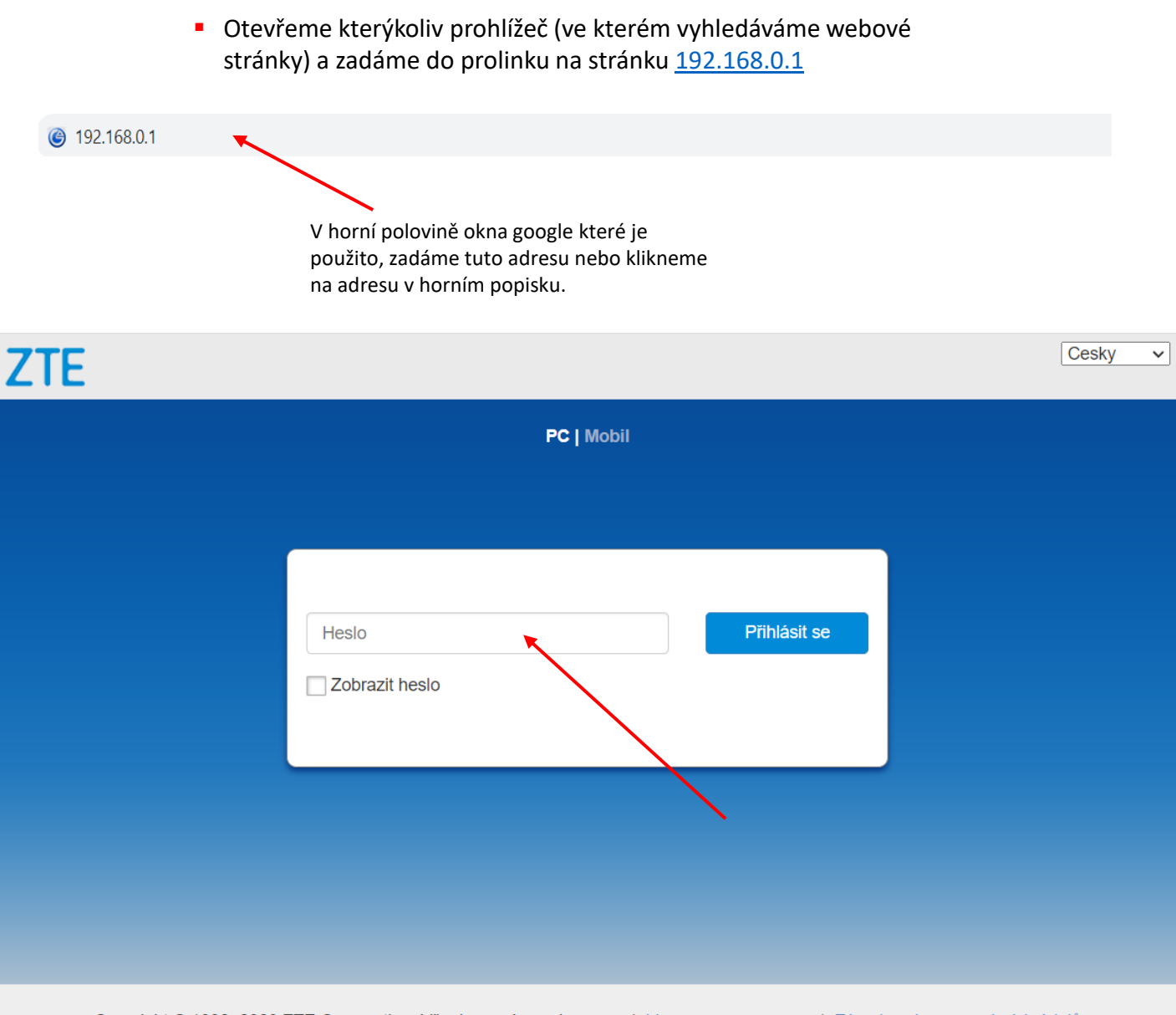

- Copyright © 1998-2020 ZTE Corporation. Všechna práva vyhrazena | Licence open source | Zásady ochrany osobních údajů
	- Po zobrazení úvodní stránky ZTE zadáme heslo ze štítku modemu.

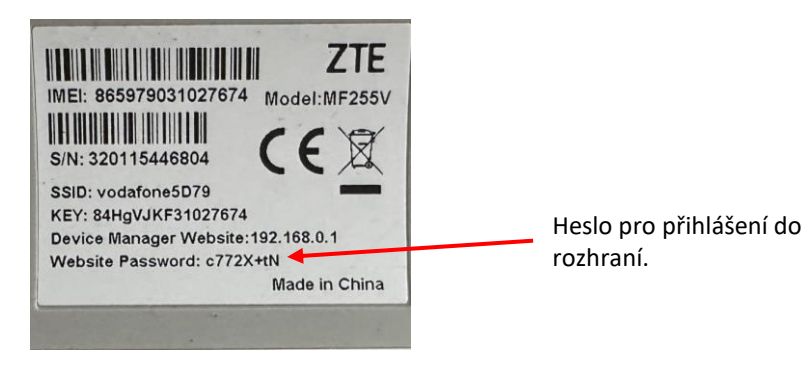

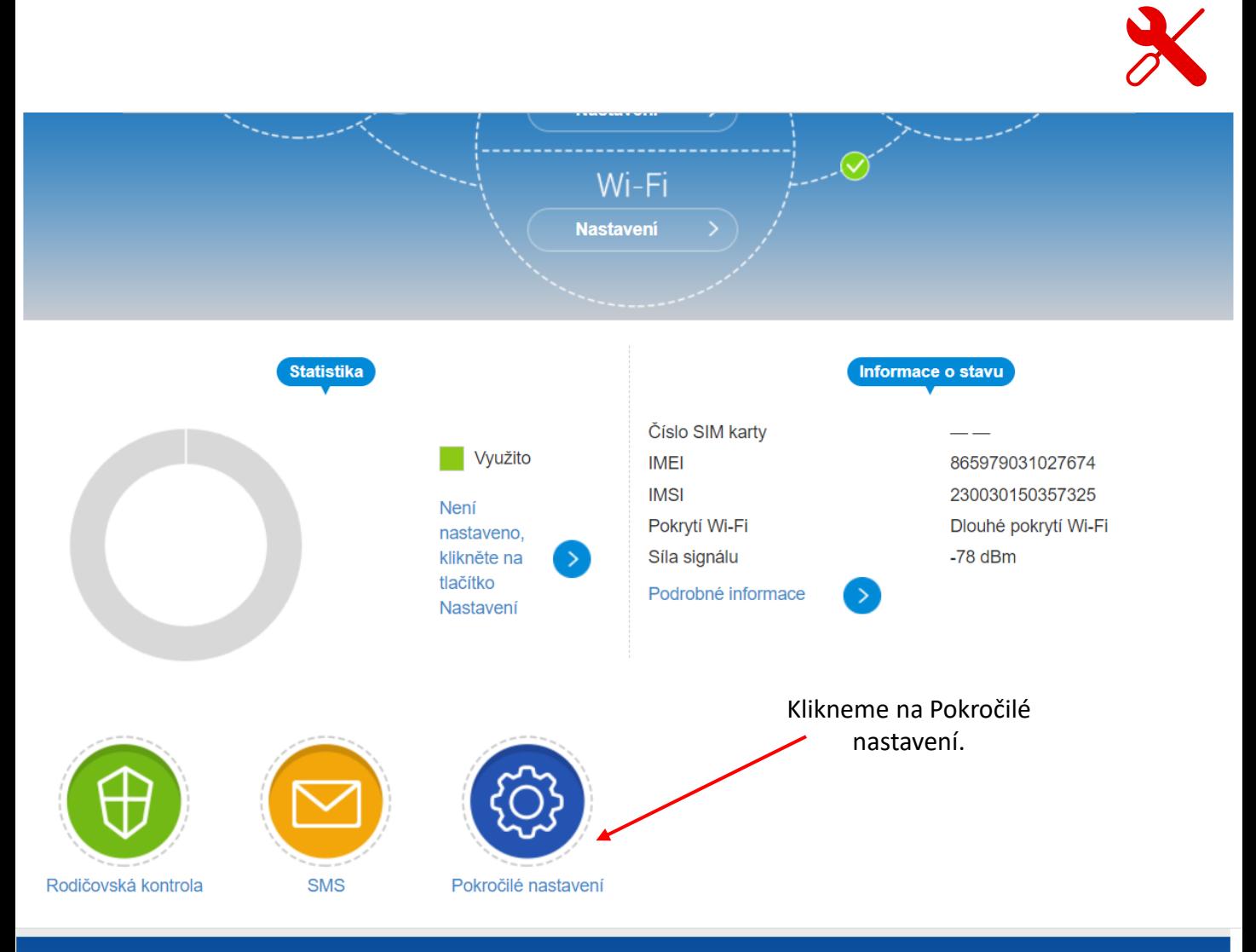

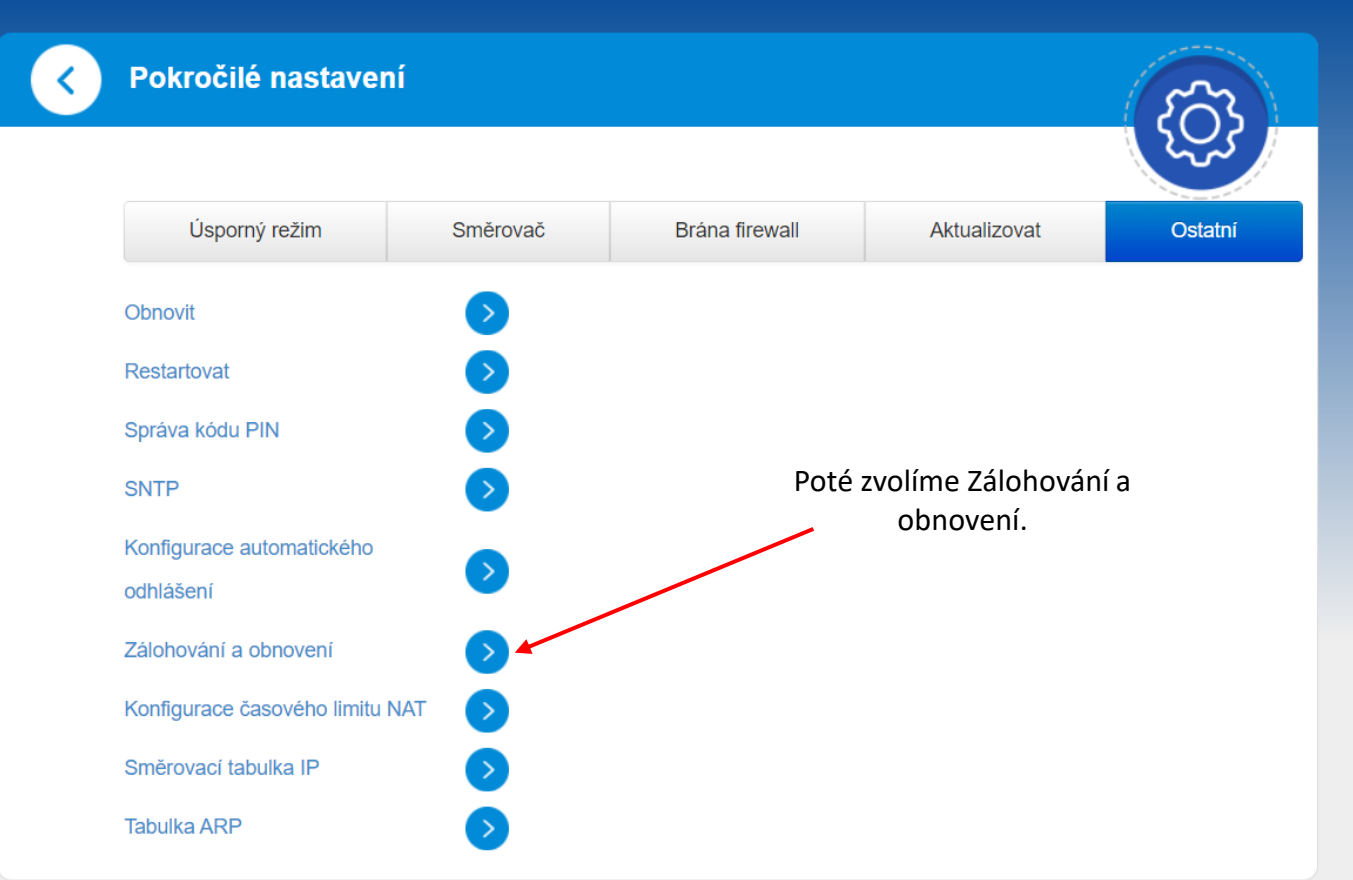

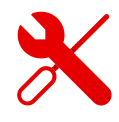

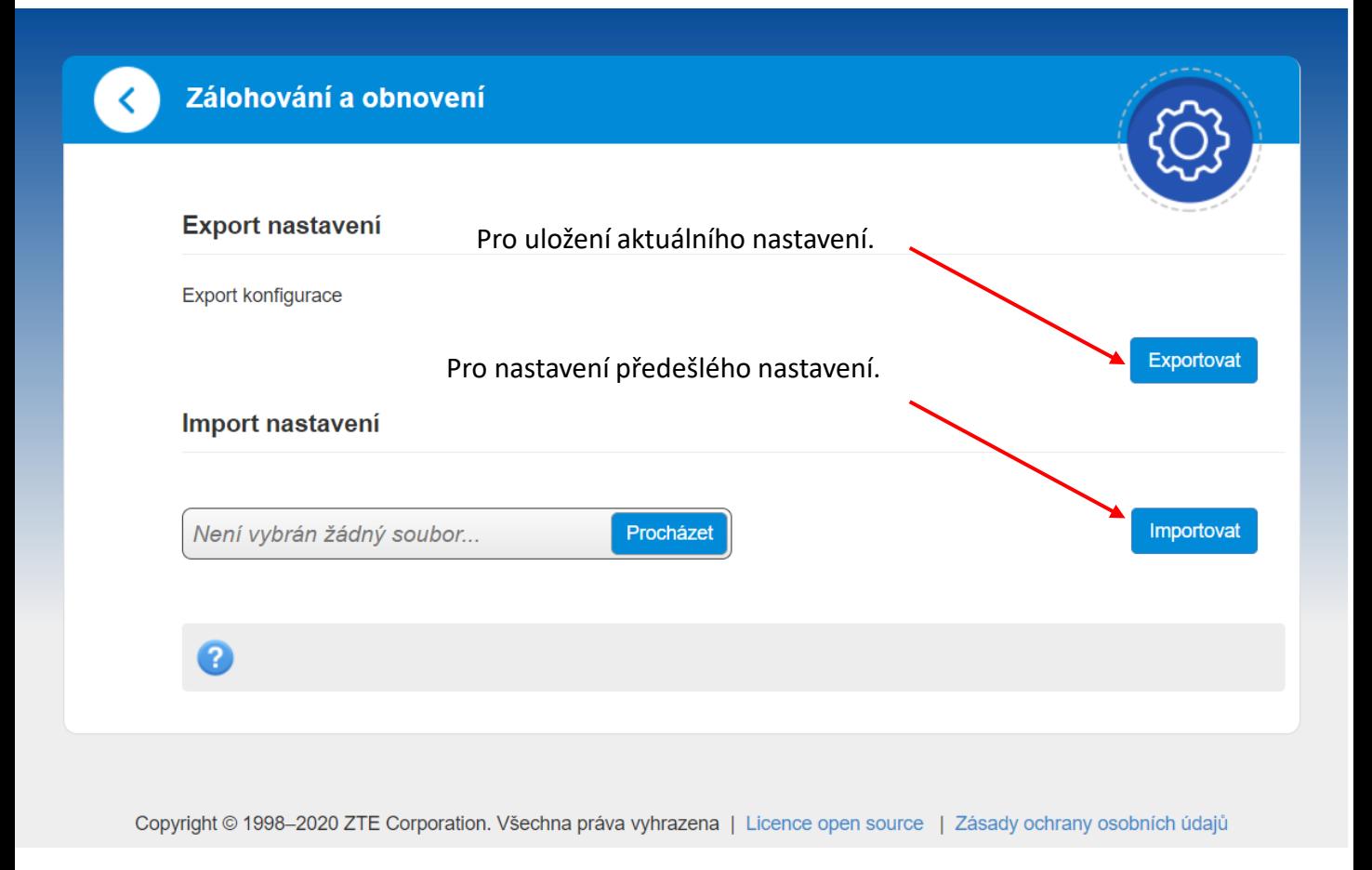

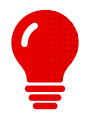

- Pozor, při závadě se může chyba zálohovat zároveň s nastavením modemu a při její obnově dál přetrvat.
- Než tedy nastavíte zpět vaše původní nastavení, je třeba funkci nejprve vyzkoušet.
- Zálohování provádíme vždy před resetem do továrního nastavení.
- Pokud je nezálohujeme, data jsou nenávratně ztracena.